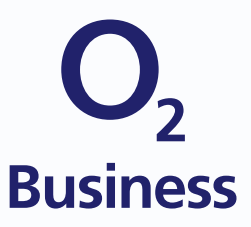

# O<sub>2</sub> Business ist **eSIM**-ready

 $e$  eSIM Überblick

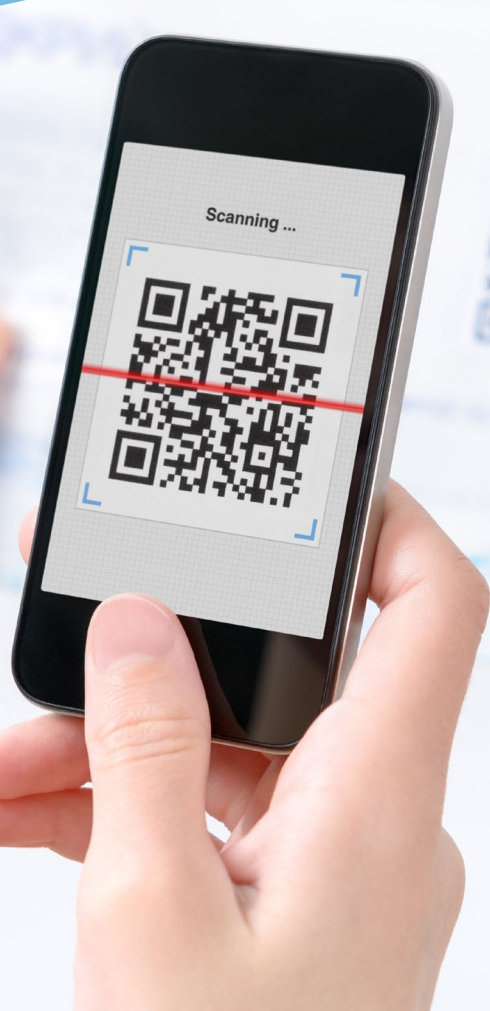

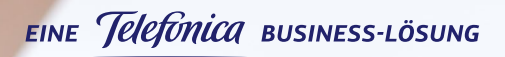

Einfach mehr unternehmen.

# Inhalt

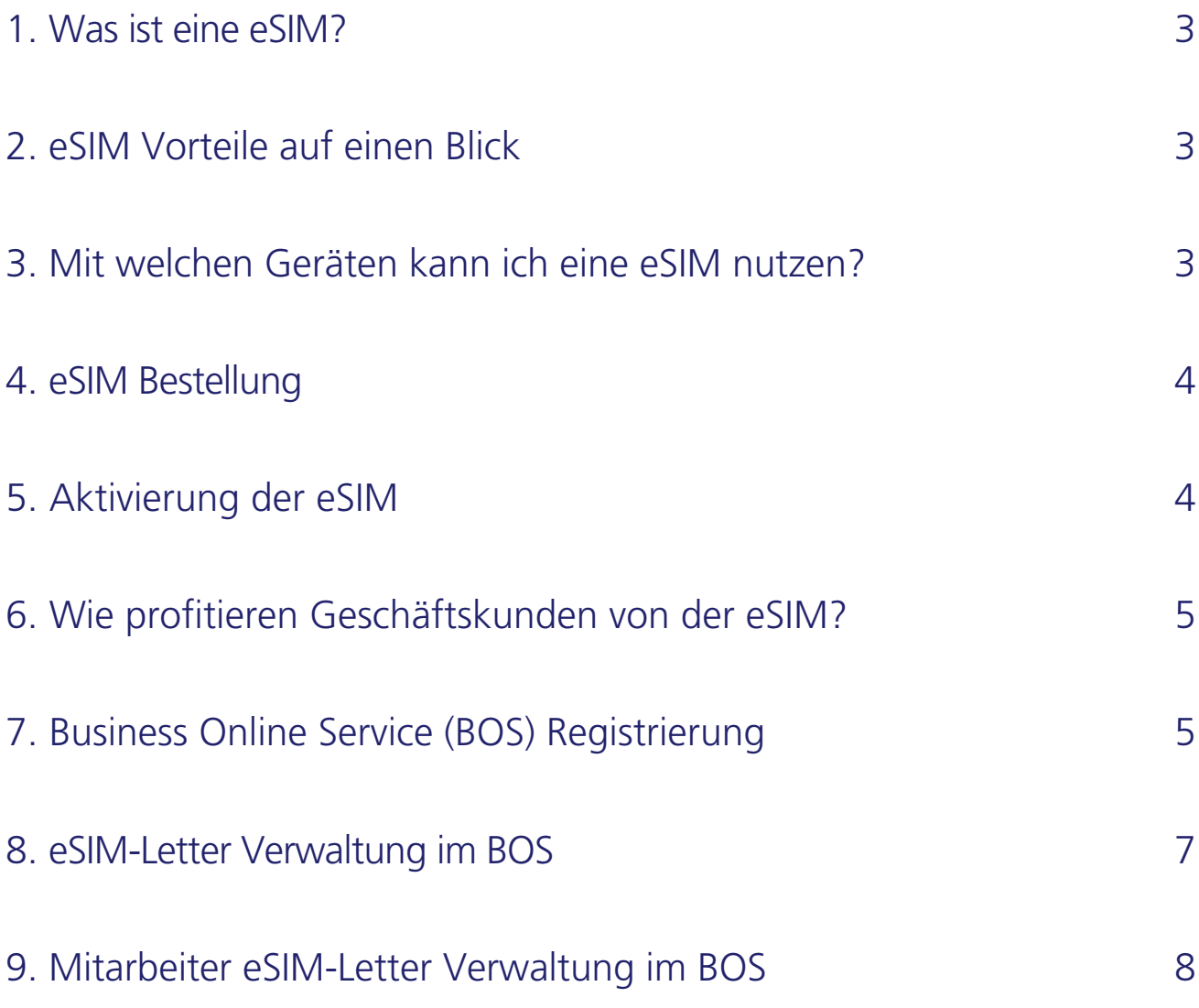

### <span id="page-2-0"></span>1. Was ist eine eSIM?

Eine eSIM ist der Nachfolger der klassischen SIM-Karte (Triple). Sie ist aber nicht mehr ein separater Chip mit Plastikrahmen, sondern fest ins Endgerät eingebaut. Der Name ist die Abkürzung für "embedded SIM", also eine fest "verbaute SIM".

# 2. eSIM Vorteile auf einen Blick

### **Einfach**

Bei einem eSIM-Gerät brauchen Sie die herkömmliche SIM-Karte zum Einstecken nicht mehr. So müssen Sie sich nicht mehr merken, ob ihren Gerät eine Mini-, Micro- oder Nano-SIM benötigt.

### **Komfortabel**

Sie wollen umsteigen auf ein eSIM-Gerät? Die bisherigen Konditionen werden einfach übertragen. Sie werden einfach auf Ihr neues eSIM-Profil übertragen. Anschließend können Sie wie gewohnt, telefonieren, surfen, und SMS schicken.

### **Schnell**

Sie wollen auf ein anderes Gerät umsteigen? Ganz einfach per Aktivierungscode (QR-Code) die O<sub>2</sub> eSIM aktualisieren – und fertig.

## 3. Mit welchen Geräten kann ich eine eSIM nutzen?

Mit allen Geräten, die mit einer fest verbauten eSIM nach GSMA Standard ausgestattet sind.

#### **Wir bieten aktuell folgende Geräte mit eSIM an:**

- Apple iPhone XS
- Apple iPhone XS Max
- Apple iPhone XR
- Apple iPad Pro • Samsung Galaxy Watch LTE

• Apple Watch Series 4

- Apple Watch Series 3
- Unser Angebot an eSIM-fähigen Geräten werden wir fortlaufend erweitern.

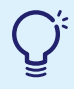

**Gut zu wissen:** Die Funktionen der eSIM-fähigen Smartwatches können nur mit einer Multicard als eSIM ohne Einschränkungen genutzt werden. Die Bestellung erfolgt über den Business Online Service oder über Ihren Ansprechpartner im Vertrieb.

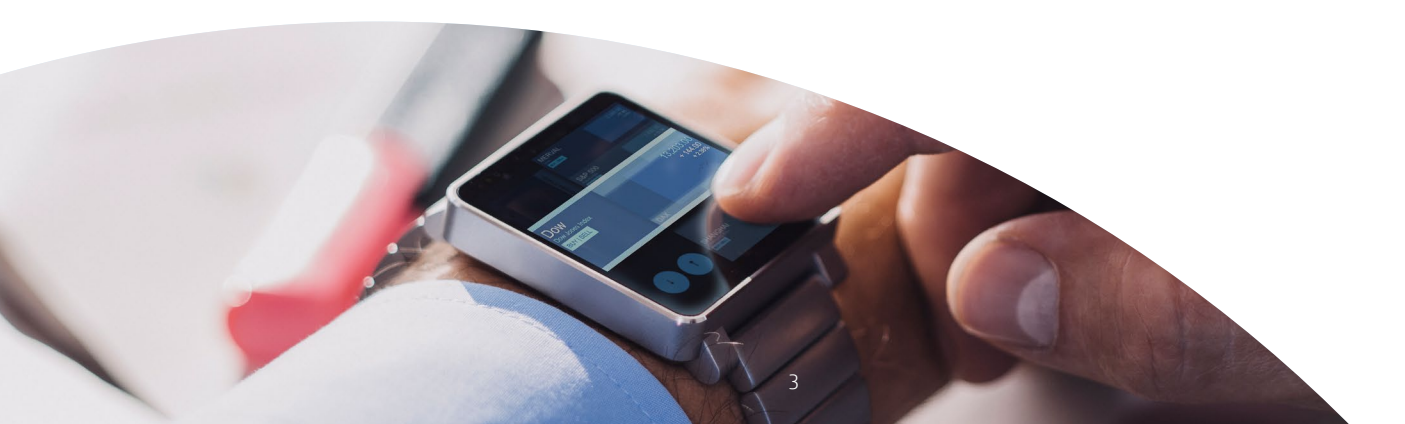

## <span id="page-3-0"></span>4. eSIM Bestellung

Die eSIM kann entweder über Ihre Ansprechpartner im Vertrieb, über die Telesales Hotline (0800 33 99 93 3) oder für Bestandskunden auch nachträglich über den Business Online Service (https://onlineservice.o2business.de/) bestellt werden.

#### **Neuaktivierungen:**

Im Rahmen von Neuaktivierungen kann entweder die Hauptkarte als eSIM bestellt werden oder auch einzelne bzw. alle Multicards. Pro Rufnummer können maximal 5 SIM-Karten (Multi-Card) bestellt werden. eSIM-Profile und physische SIM-Karten können beliebig kombiniert werden und nachträglich auch in das jeweils andere Format getauscht werden.

### **Bestandskunden mit eigenständiger Verwaltung der Rufnummern im Business Online Service**

#### **1. Neue Verträge für Bestandskunden:**

Bei der Bestellung eines neuen Tarifs kann angegeben werden, ob eine Standard-SIM (einzelne SIM-Karte) als eSIM-Profil oder eine Multi-Card bestellt wird (mit Auswahl wie viele SIM-Karten als eSIM-Profil bestellt werden).

#### **2. Ändern des SIM-Karten Typs von Standard auf Multicard:**

Beim Ändern des SIM-Typs kann ausgewählt werden, wie viele Multi-Cards bestellt werden sollen und welche davon als eSIM-Profil aktiviert werden sollen.

#### **3. Austausch einer bestehenden SIM-Karte:**

Bestehende Plastik SIM-Karten können in eSIM-Profile getauscht werden. Umgekehrt ist ein Tausch eines eSIM-Profils in eine Plastik-SIM auch möglich.

#### **4. Bestellen einer zusätzlichen Multi-Card als eSIM:**

Bei einem bestehenden Multi-Card-Set kann über die Customer Service Hotline (Rufnummer: 0800 22 111 22) eine zusätzliche Multi-Card auch direkt als eSIM-Profil bestellt werden.

### 5. Aktivierung der eSIM

#### **1. O<sub>2</sub> Business aktiviert bestellte eSIM-Profile**

(auch auf Basis eines Wunschdatums)

#### **2. Bereitstellung von eSIM-Lettern im Business Online Service:**

Kunden bekommen im Business Online Service (https://onlineservice.o2business.de/) eSIM-Letter (im PDF-Format) bereitgestellt. Der eSIM-Letter enthält alle wichtigen Informationen zum Download der eSIM-Profile (als QR-Code zum Abscannen des Aktivierungscodes oder alternativ als Aktivierungscode zur manuellen Eingabe).

 Die Bereitstellung erfolgt entweder nur an die Abwickler der Unternehmen, die auch den Rollout der eSIM-Profile steuern oder auf Wunsch auch zusätzlich direkt an die eigenen Mitarbeiter (durch Angabe der E-Mail Adressen auf Rufnummernebene). Die Bereitstellung für Mitarbeiter bringt prozessuale Vereinfachungen, da ein direkter Zugriff auf die eSIM-Letter durch Mitarbeiter möglich ist. Zudem können Mitarbeiter so auch selbst neue eSIM-Profile anfordern, wenn beispielsweise neue Geräte im Unternehmen ausgegeben werden.

#### **3. Installation der eSIM-Profile**

Das Abscannen des QR-Codes bzw. die Eingabe des Aktivierungscodes am Endgerät löst den Download des eSIM-Profiles auf das Endgerät aus. Das eSIM-Profil wird im Nachgang auf dem Gerät installiert und kann anschlie-Bend in Verbindung mit Ihrem O<sub>2</sub> Business Vertrag genutzt werden.

# <span id="page-4-0"></span>6. Wie profitieren Geschäftskunden von der eSIM?

Für O<sub>2</sub> Business Kunden wird der Rollout von neuen mobilen Geräten und O<sub>2</sub> Business Tarifen durch die eSIM deutlich einfacher, kostengünstiger und digitaler. Die aufwendige Distribution von physischen SIM-Karten entfällt und Mitarbeiter können stattdessen ihre eSIM-Profile selber verwalten und aktivieren.

# 7. Business Online Service (BOS) Registrierung

1. Das Business Online Service Portal finden Sie unter https://onlineservice.o2business.de/

2. Haben Sie noch keinen BOS Account? Klicken Sie den Link "Noch kein Login? Zur Registrierung"

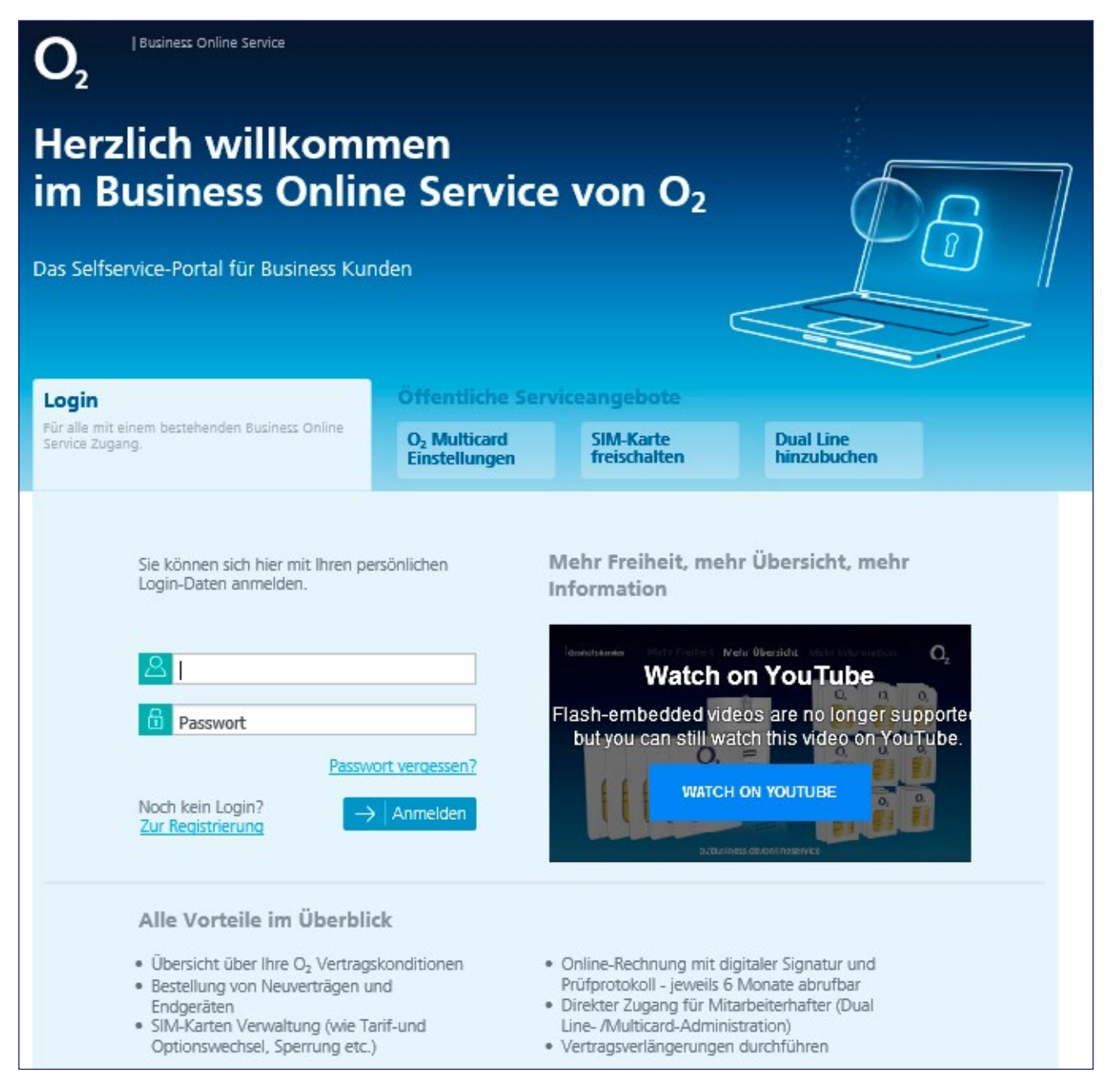

3. Hier können Sie sich jetzt schnell und unkompliziert in nur drei Schritten registrieren.

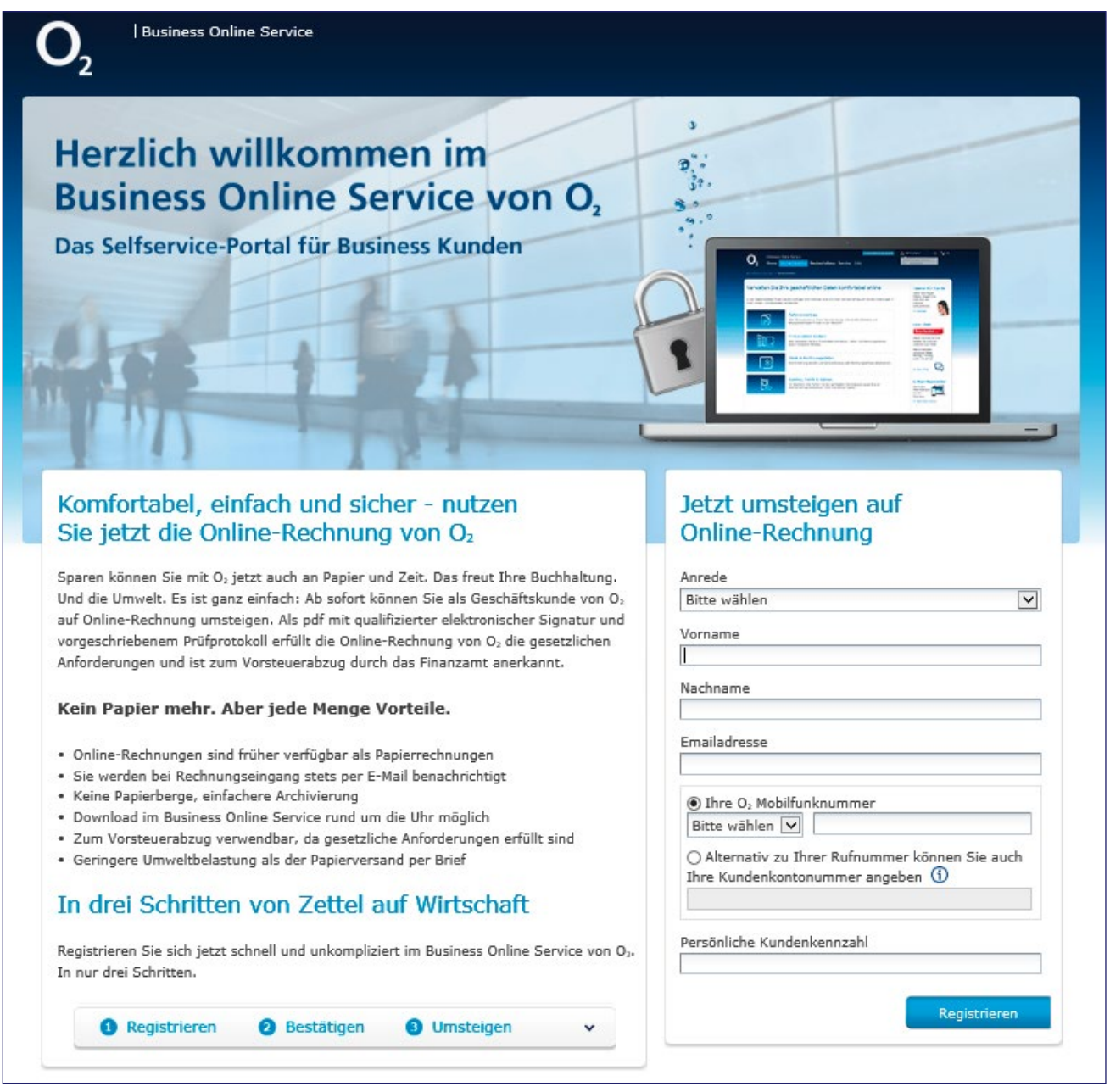

### **Registrieren**

Registrieren Sie sich im Business Online Service für Geschäftskunden. Erforderlich ist lediglich Ihr Name, Ihre O<sub>2</sub> Mobilfunknummer sowie Ihre persönliche O<sub>2</sub> Kundenkennzahl.

### **Bestätigen**

Bestätigen Sie die angezeigten Unternehmensdaten und wählen Sie eine E-Mail-Adresse für die Zusendung Ihrer Zugangsdaten zum Business Online Service von O2.

### **Verwalten der eSIM**

In der "eSIM-Letter" verwalten Übersicht haben Sie alle Rufnummern und eSIM-Profile im Überblick.

# <span id="page-6-0"></span>8. eSIM-Letter Verwaltung im BOS

#### **Vorteile**

- Download aller eSIM-Letter möglich (einzeln und aggregiert via Multi-Selekt)
- Zuweisen von Rufnummern an Mitarbeiter (Namen und E-Mail Adressen können angegeben werden)
- Suchen und Filtern nach Namen und Rufnummern
- Auf Wunsch können Sie Mitarbeitern Zugriff auf eSIM Profile geben, wenn Sie die E-Mail Adressen der Mitarbeiter angeben. Die Mitarbeiter erhalten eine E-Mail mit Registrierungslink und können sich dann in die "eSIM-Letter verwalten" Administration einloggen
- Im BOS können neue Tarife bestellt werden und auch Wechsel von Plastik SIM-Karten in eSIM vorgenommen werden

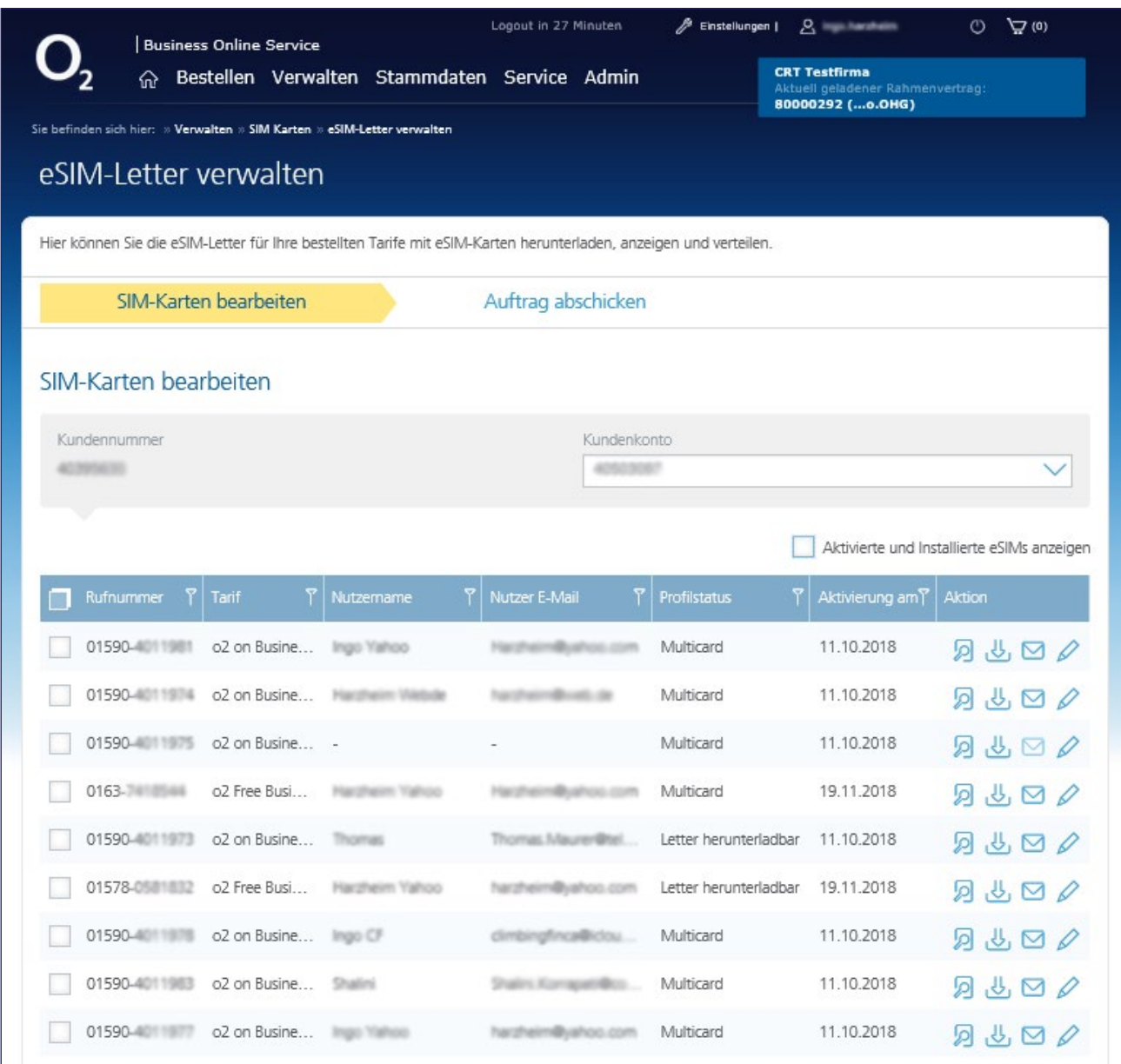

# <span id="page-7-0"></span>9. Mitarbeiter eSIM-Letter Verwaltung im BOS

#### **Vorteile**

- Mitarbeiter können eSIM-Letter herunterladen und ihre Endgeräte über die enthaltenen QR-Codes (Aktivierungscodes) selbst aktivieren.
- Zudem können Sie neue Aktivierungscodes anfordern, wenn Sie beispielsweise ein neues Gerät in Betrieb nehmen wollen oder ein Gerät resettet haben (eSIM-Profile sind nur einmalig herunterladbar und müssen ausgetauscht werden, wenn sie bspw. gelöscht werden).

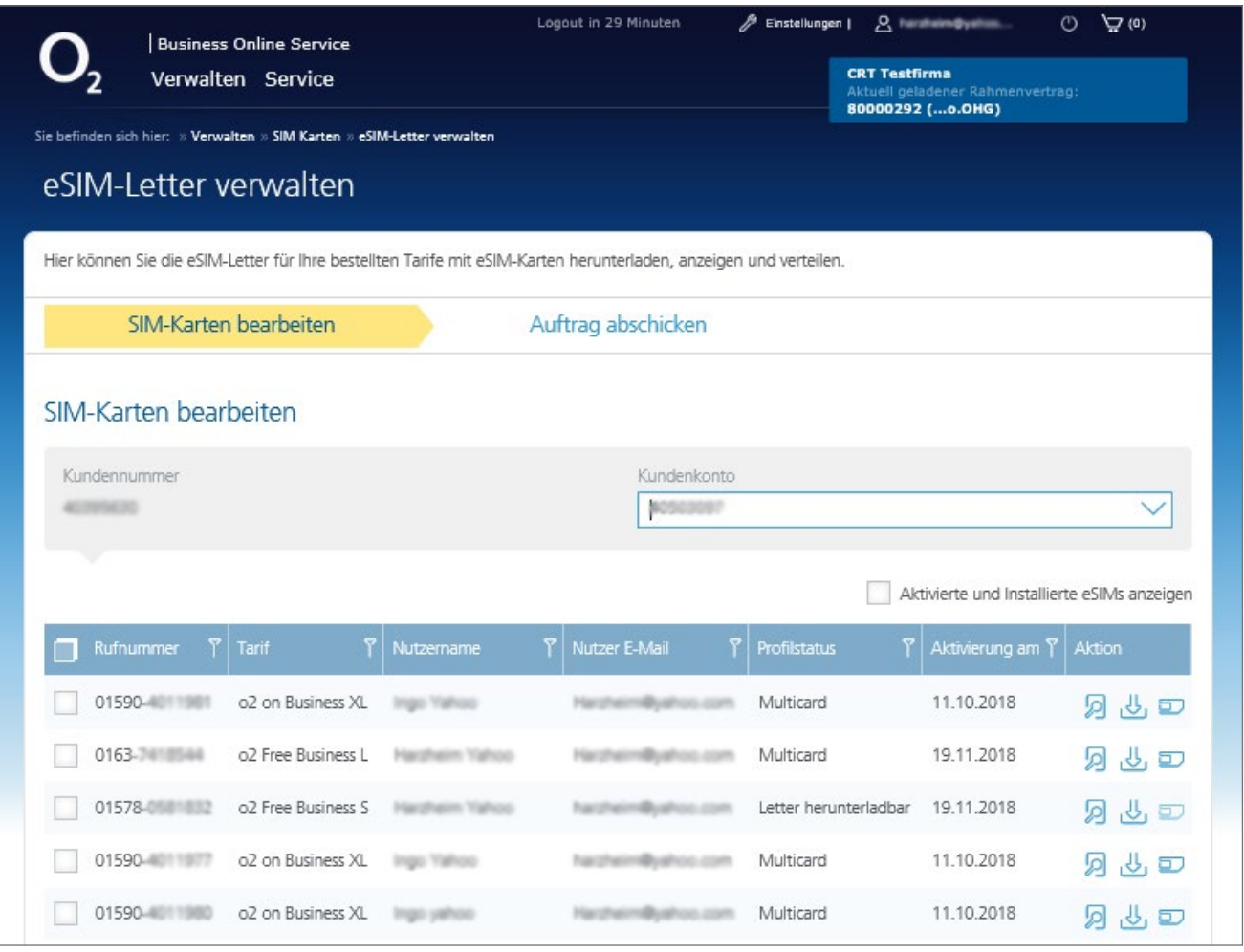

**Haben Sie noch Fragen? Wenden Sie sich gerne an Ihre Ansprechpartner im Vertrieb oder rufen Sie unsere Telesales Hotline (0800 33 99 93 3) an. Weitere Informationen finden Sie auch unter o2business.de/esim**

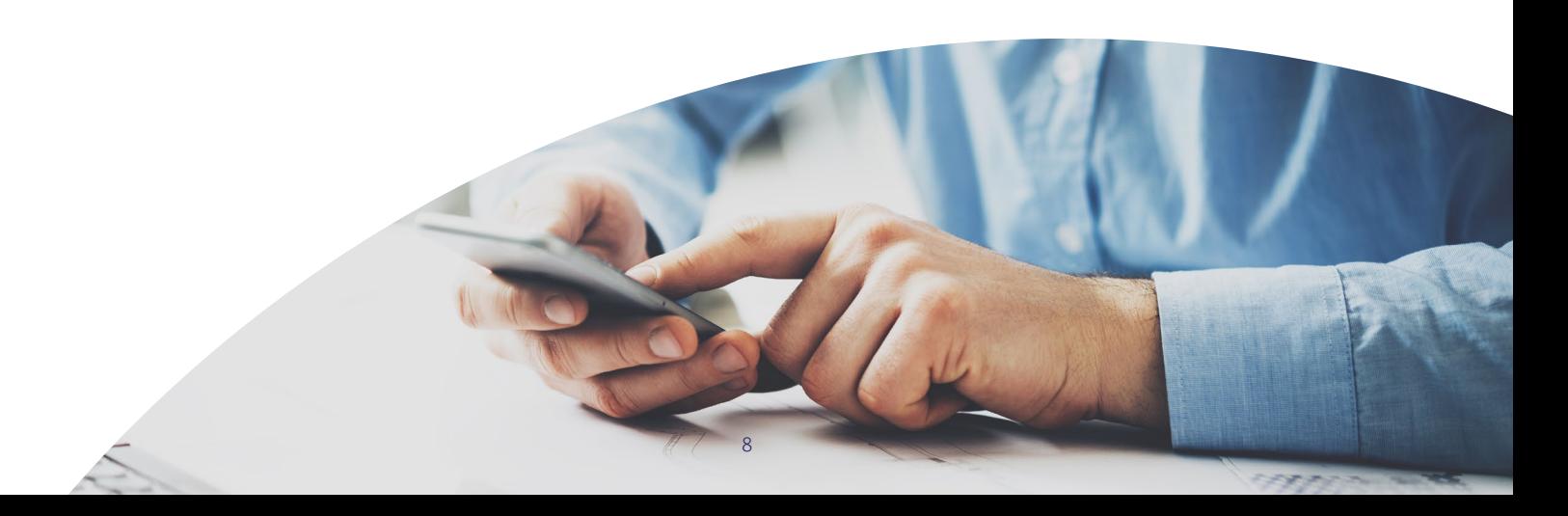

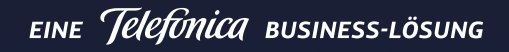

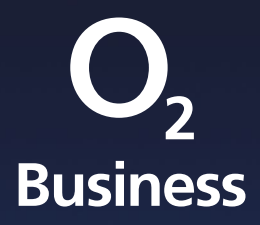

Überreicht durch:

Telefónica Germany GmbH & Co. OHG · Kundenbetreuung · D 90345 Nürnberg o2business.de/esim · E business-interessenten@telefonica.com · T 0800 33 99 93 3